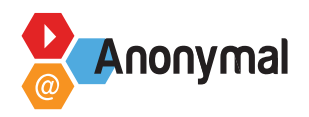

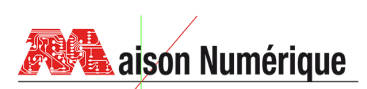

## **Fiche Déroulé - CAPCUT**

## **DÉROULÉ DE L'ATELIER**

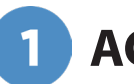

## **ACCUEIL**

- Vérifier l'installation et le bon fonctionnement du matériel et du logiciel sur les ordinateurs.
- Installer les casques
- Présenter au public la fonction du logiciel et son interface.

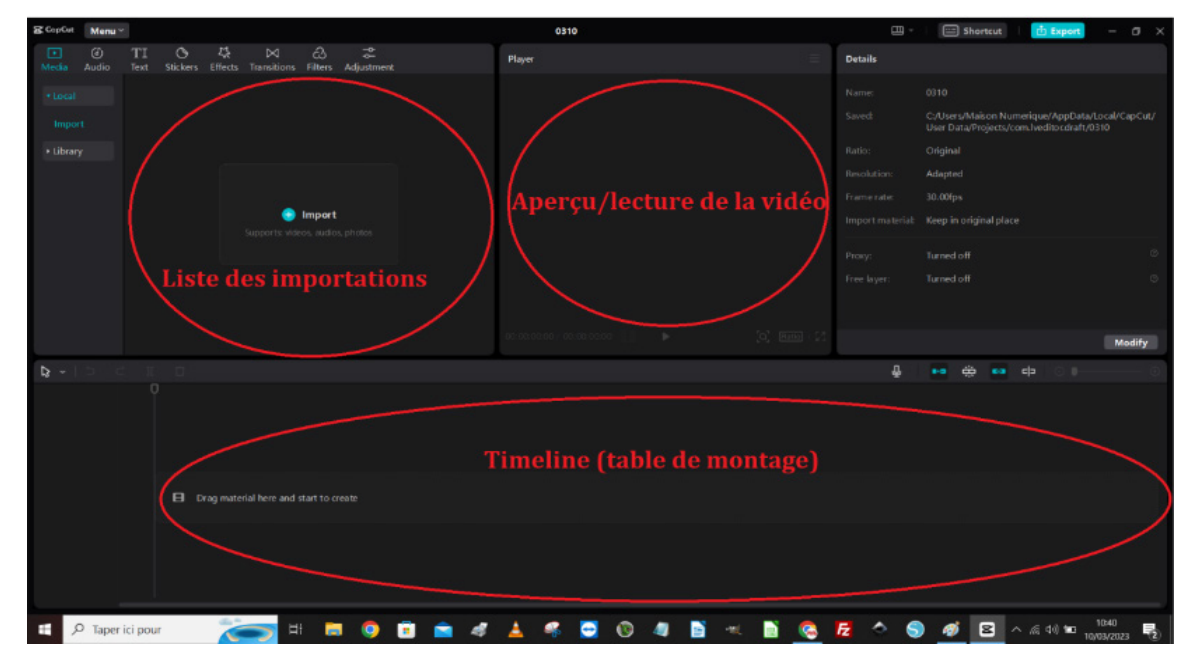

Une vue de l'interface avec un projet en cours

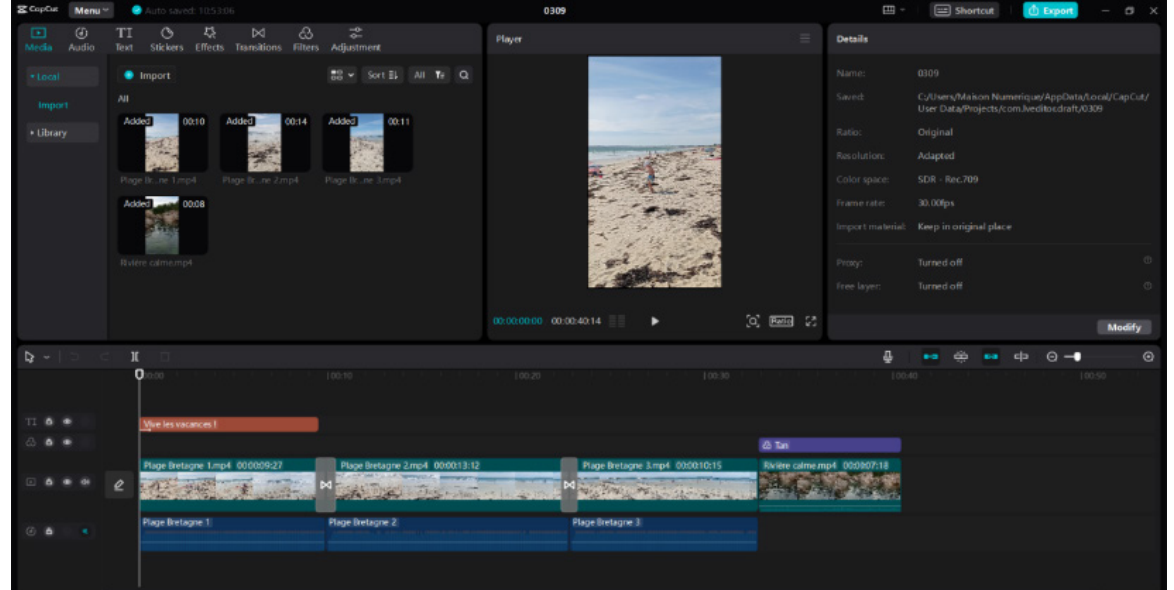

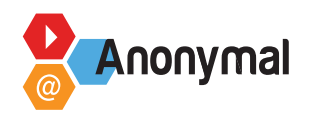

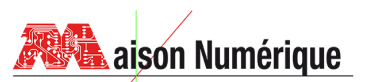

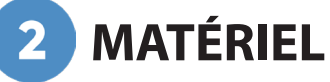

- Ordinateurs fixes/ portables, ou smartphones
- Des vidéos personnels de préférence ou utilisation des échantillons gratuits.  $\bullet$
- Des casques pour le son

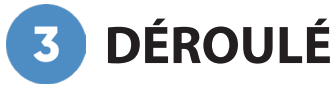

## **- Séance initiation (2h) :**

- Présentation des outils du logiciel : Liste de vidéos importées, zone de lecture, table de montage (timeline) avec ajout de différentes pistes vidéo, audios, texte, outil couper, supprimer, "freeze", miroir, inversement ...
- $\bullet$ Cet atelier sera constitué de démonstrations progressives : à chaque étape, je demanderai aux personnes de mettre en pratique sur leur ordinateur.
- Importation d'une vidéo dans la liste de lecture, dépose de celle-ci sur la table de  $\bullet$ montage : possibilité de séparer le son de l'audio. Il faut drag and drop la vidéo ou importer de manière classique ("+Importer"). Une fois cela fait il faut encore une fois drag and drop la vidéo dans la timeline.

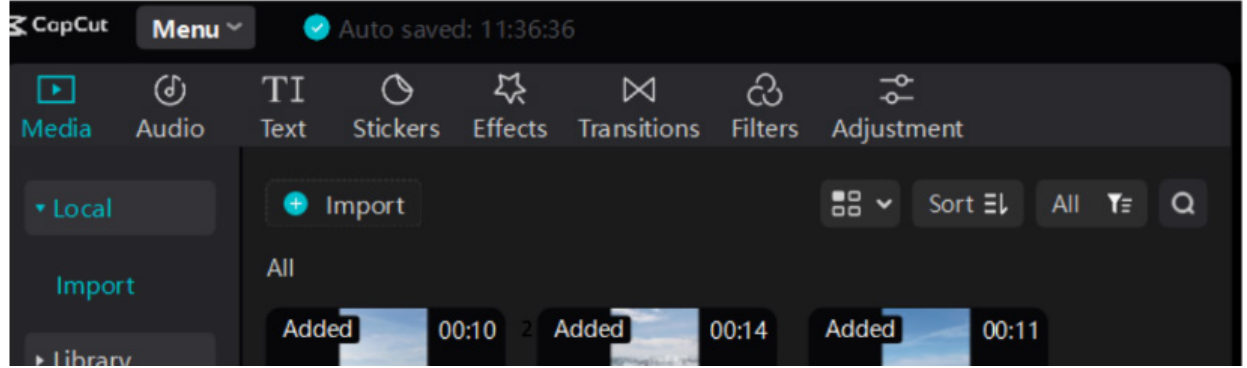

- Lecture de la vidéo grâce au "Player" (aperçu) avec repérage (grâce au minutage précis)  $\bullet$ des éventuelles parties à couper.
- Supprimer les parties en trop grâce à l'outil "Spilt" (diviser) ][. Une fois la vidéo divisée à  $\bullet$ un endroit précis (grâce au minutage), sélectionner et supprimer la partie indésirable (touche suppr du clavier ou delete du logiciel).
- Importation d'une seconde vidéo sur la timeline et ajout d'une transition (menu en haut  $\bullet$ à gauche) entre les 2 vidéos.

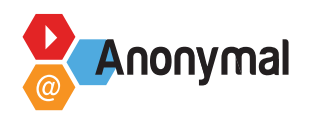

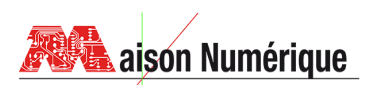

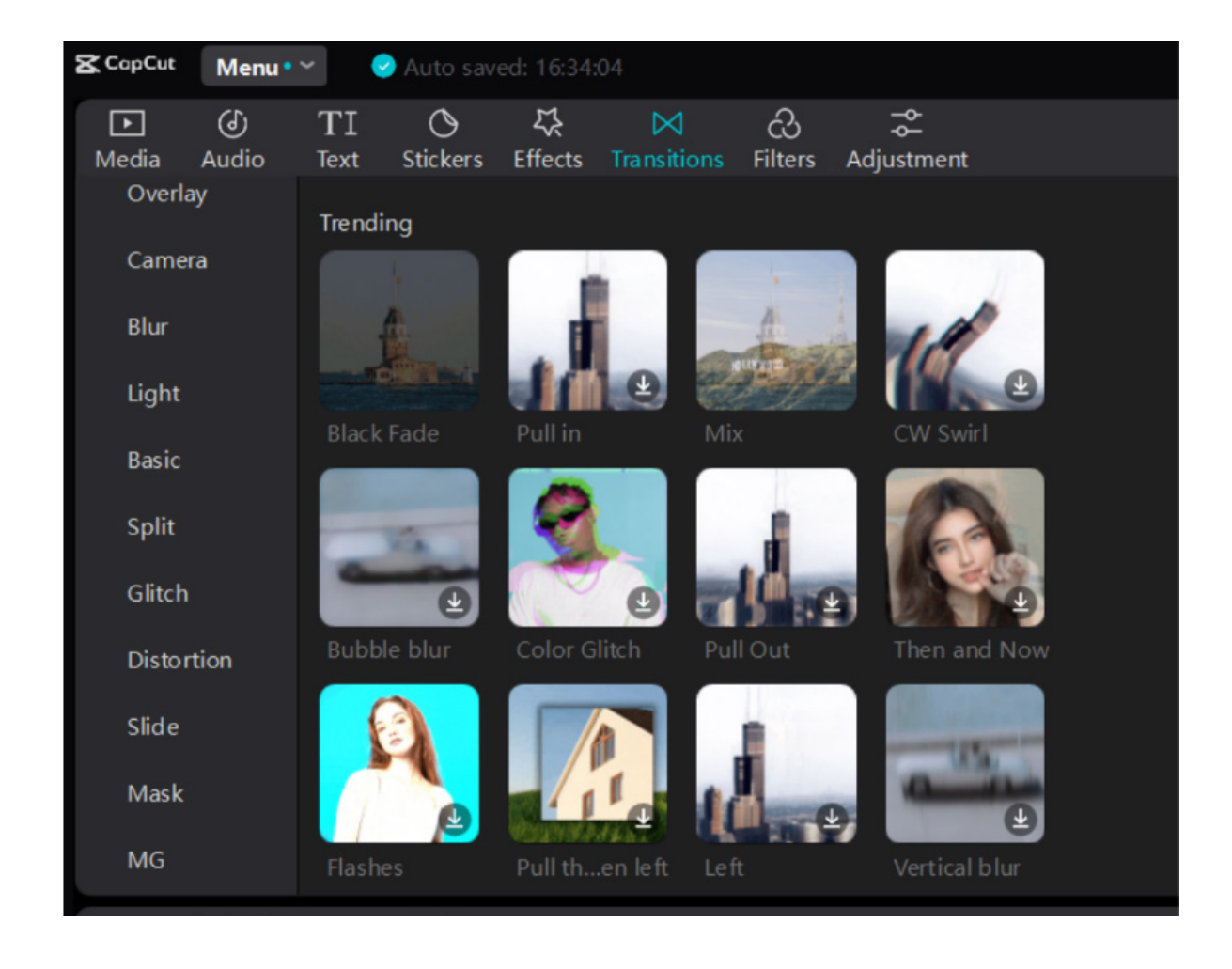

- Possibilité d'ajouter un effet ou un filtre sur les vidéos : essayez plusieurs (menus en haut à gauche).
- Ajout d'un texte : titre ... et mis en forme du texte (couleur, taille, emplacement, effet ...) $\bullet$

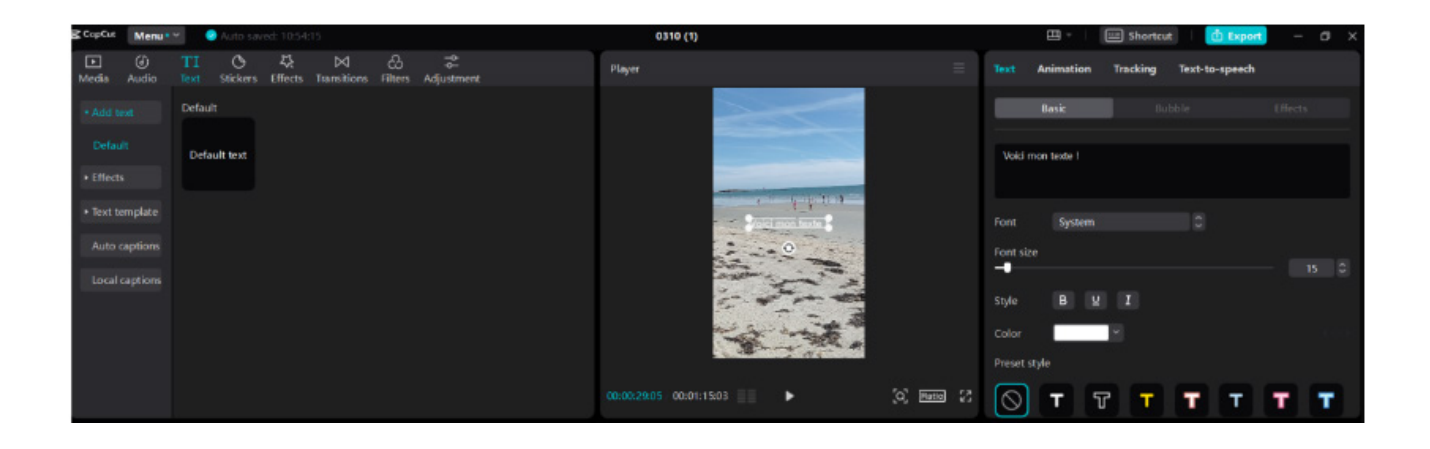

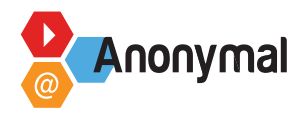

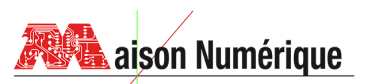

Création d'un générique : cliquer sur "text" puis sur "default text", une piste s'ajoute automatiquement sur la timeline, saisir le texte, le mettre en forme. Utiliser, dans les options de texte, (en haut à droite), les taquets qui permettent de minuter le générique (ci-dessous).

Le défilement se réalise en disposant le curseur de lecture de la timeline, au début de la piste concernée. Une position en x et Y (voir dessous) est affichée. Le texte est placé en haut de l'image.

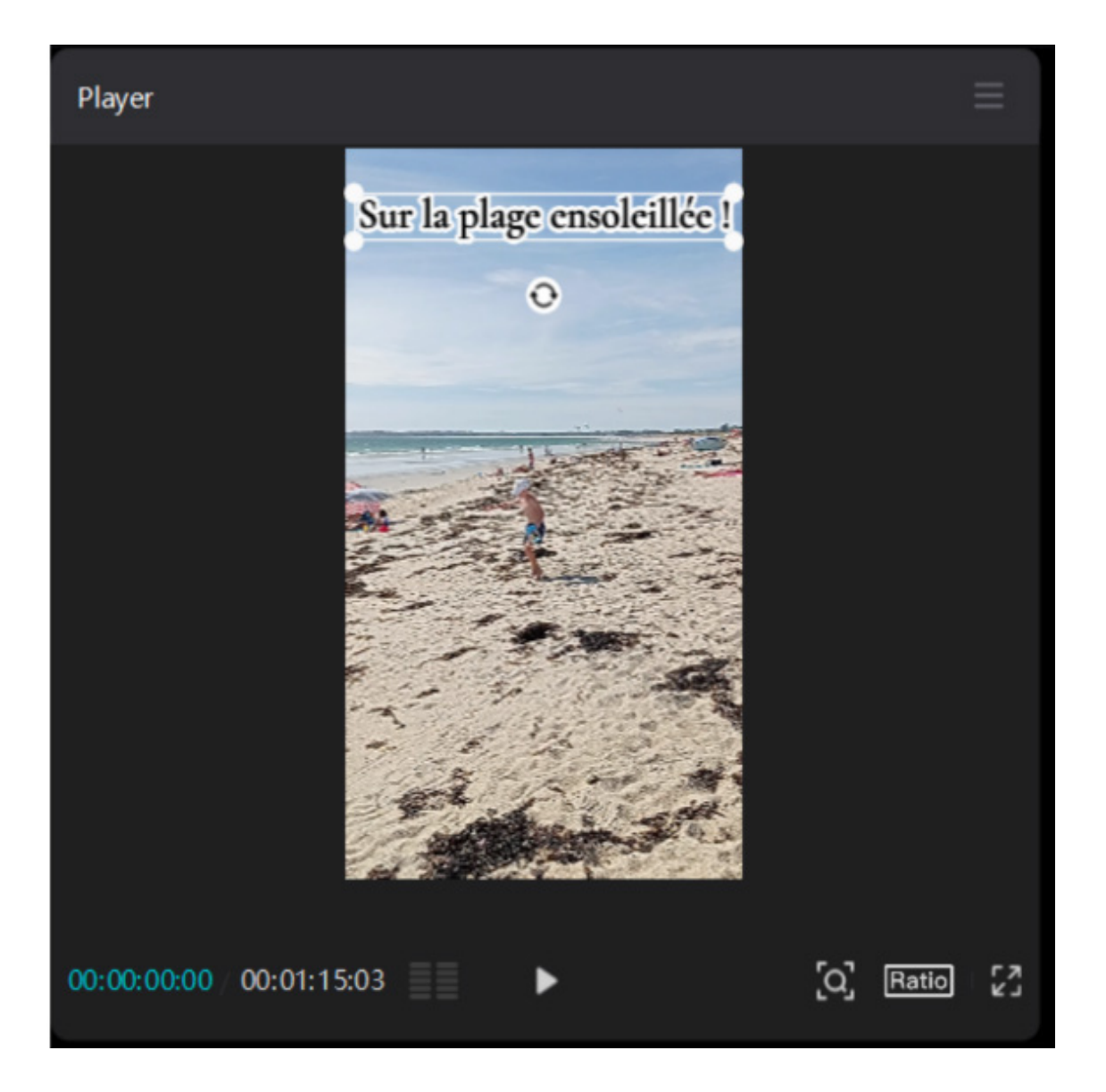

Vous sélectionnez un taquet. Le logiciel mémorise l'emplacement et le minutage.

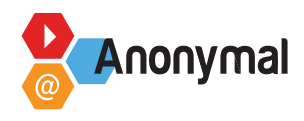

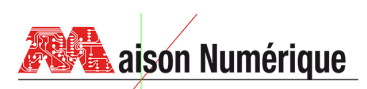

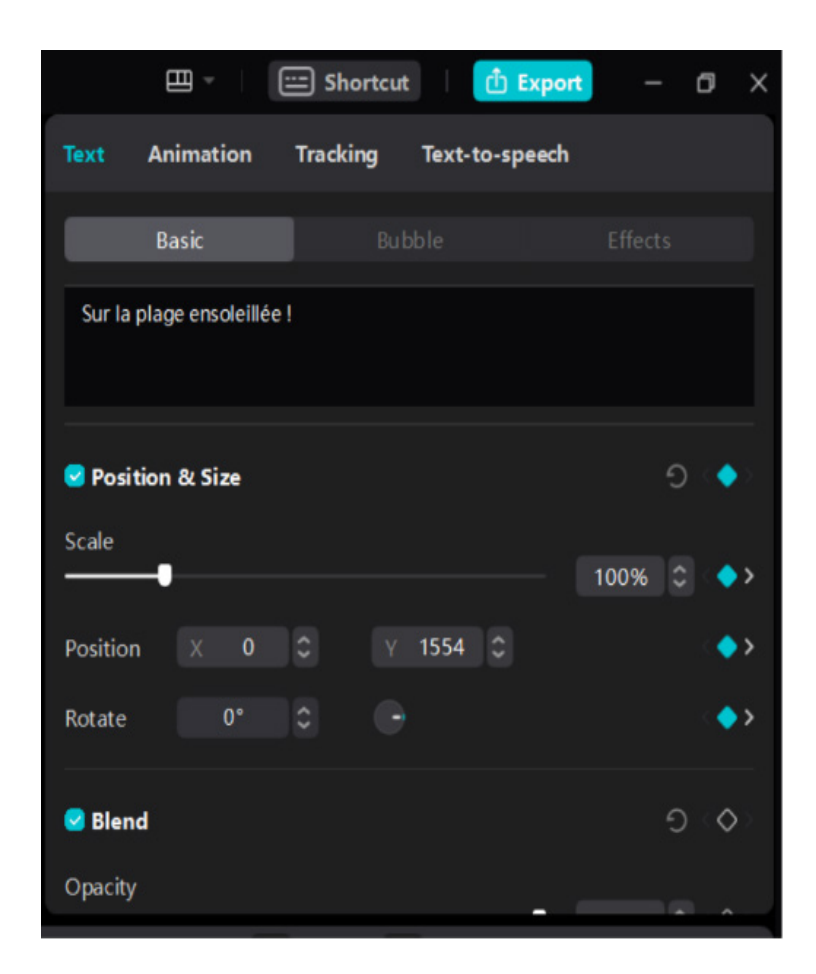

Vous disposez ensuite le curseur à la fin de la piste et vous déplacez la zone de texte dans le player à un autre endroit (ici en bas de l'image) et vous sélectionnez de nouveau un taquet. La position a changé : les données en X et Y également bien évidemment.

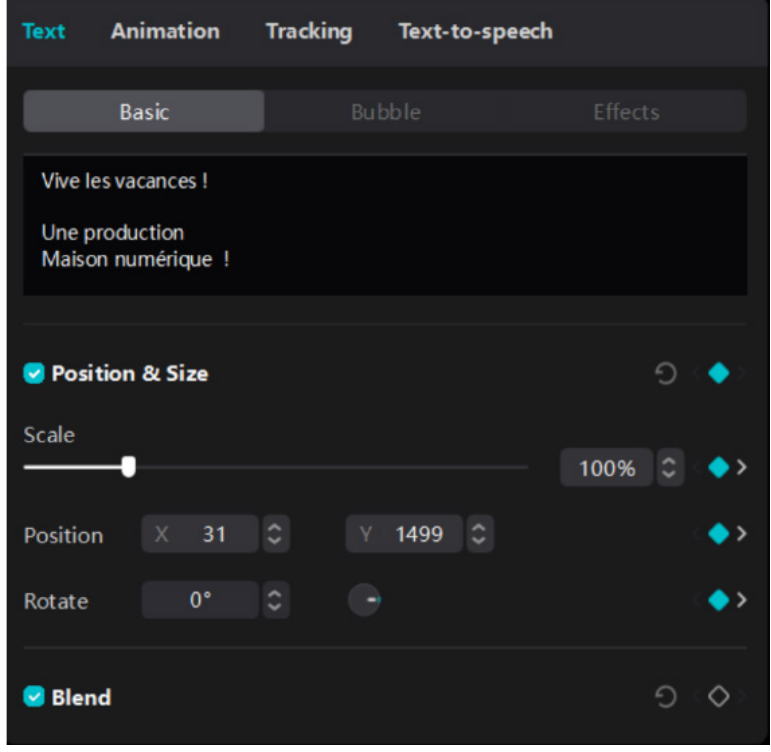

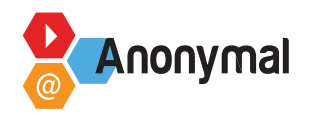

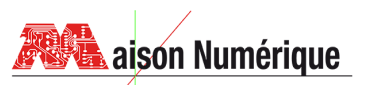

**Exporter la vidéo.** Quand ce processus est terminé il faut exporter la vidéo sur le bureau en lui donnant un nom reconnaissable. Alors il faut aller en haut à droite du logiciel et cliquer sur le bouton bleu "Exporter". Ensuite il faut choisir le chemin qui nous convient donc le mieux c'est le bureau, On peut choisir le format H264, AVI ou mp4.

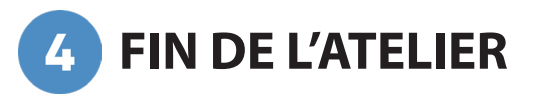

L'objectif en fin d'atelier c'est que tout le monde aie sa vidéo, lisible par tous les lecteurs vidéos.